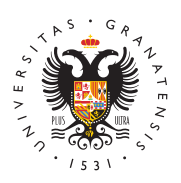

## **UNIVERSIDAD** DE GRANADA

[Máster en Profes](http://masteres.ugr.es/profesorado/)orado [de Enseña](http://masteres.ugr.es/profesorado/)nza [Secundaria Oblig](http://masteres.ugr.es/profesorado/)atoria [y Bachiller](http://masteres.ugr.es/profesorado/)ato, [Formación Profes](http://masteres.ugr.es/profesorado/)ional y [Enseñanzas de I](http://masteres.ugr.es/profesorado/)diomas

## [NUEVO INGRESO: SEGUNDA ADJUDIC](http://masteres.ugr.es/profesorado/informacion/noticias/nuevo-ingreso-segunda-adjudicacion-dua)ACIÓN DUA 10/09/2018

[Gener](http://masteres.ugr.es/profesorado/informacion/noticias/general)al

De acuerdo con leh dario de hDOUy Apodrá consultar el estado de su solicitud en la segunda adjudicación y durante el 11 y 12 de septiembre procederá la matrícula/ reserva de plaza/ confirmación de listas de espera.

La información es la misma que la facilitada para la primera adjudicación

LINK: /noticias/ -> /noticias/\*/noticias-generales- 4/primer-plazo-de-matriculacion-reserva-de-plaza confirmacion-de-listas-de-espera-en-el-maes

- Confirmación de listas de espera en las que se encuentre: Si no ha obtenido plaza.

- Reserva provisional de plaza, en caso de que desea dojo disceardar u pero permanecer en listas de espera de peticiones de mayor prefe

En los dos casos anteriores, debe obtener un pdf de confirmación DUA y esperar a la siguiente adjudicación.

- Matrícula (automáticamente será eliminado/a de las listas de esp figure). Recibirá un contrneio edresidad de Graname adáormalizar matrícula. Es muy importante leer las instrucciones de matrícula del MAES a

[http://masteres.ugr.es/pr](http://masteres.ugr.es/profesorado/)ofesorado/

LINK: /informacion-administrativa/matriculacion -> /informacion administrativa/matriculacion

Para evitar errores frecuentes:

1-ASIGNATURAS DEL MÓDULO DE LIBRE DISPOSICIÓN (GRANADA):

No todas las combinaciones de grupos y asignaturas son compatib instrucciones de matrícula y los horarios:

LINK: /curso20182019/horarios/\_doc/horarioslibredisposiciongrana /curso20182019/horarios/\_doc/horarioslibredisposiciongranada/!

2-SI NO PUEDE FINALIZAR EL PROCESO DE MATRÍCULA:

- Si no tiene domicilio durante el curso, indique el familiar.

- Si algún dato personal/académico no lo conoce o el sistema no l el correcto, indique lo que considere y hágalo saber en cualquier momento que se dirija a la Secretaría de Posgrado.

- Si el sistema le avisa de que tiene asignaturas en distintos grup advertencia y prosiga.

Para cuestiones distintas, envíe correo a master\_secundaria@ugr. asunto ERROR FORMALIZACIÓN MATRÍCULA + su DNI, indicando b sucedido y adjuntado captura de pantalla, ANTES DE QUE FINALIC MATRÍCULA.

Una vez grabe la matrícula online ya es alumno/a.

Siguiente paso: Abonar el pago de matrícula y entregar la docume según se indica en el documento Instrucciones de matrícula. Para innecesarias a la hora de entregar la documentación, saque la cita al respecto en el documento citado). El plazo de entrega es amplio aconsejamos que consulte de forma periódica en CIGES hasta que que el sistema da cita de semana en semana y el volumen de usua grande.

Para recibir las noticias que se publican suscríbase al *NNe*A wesenter

[http://masteres.ugr.es/pr](http://masteres.ugr.es/profesorado/)ofesorado/